## **eFaculty QuickTip:**

### **Sending Evaluations for Optional Response**

*Resource guide to help departments and colleges send their evaluations to the faculty and enable the required 10-calendar-day period for them to submit an optional response or rebuttal to the evaluation.*

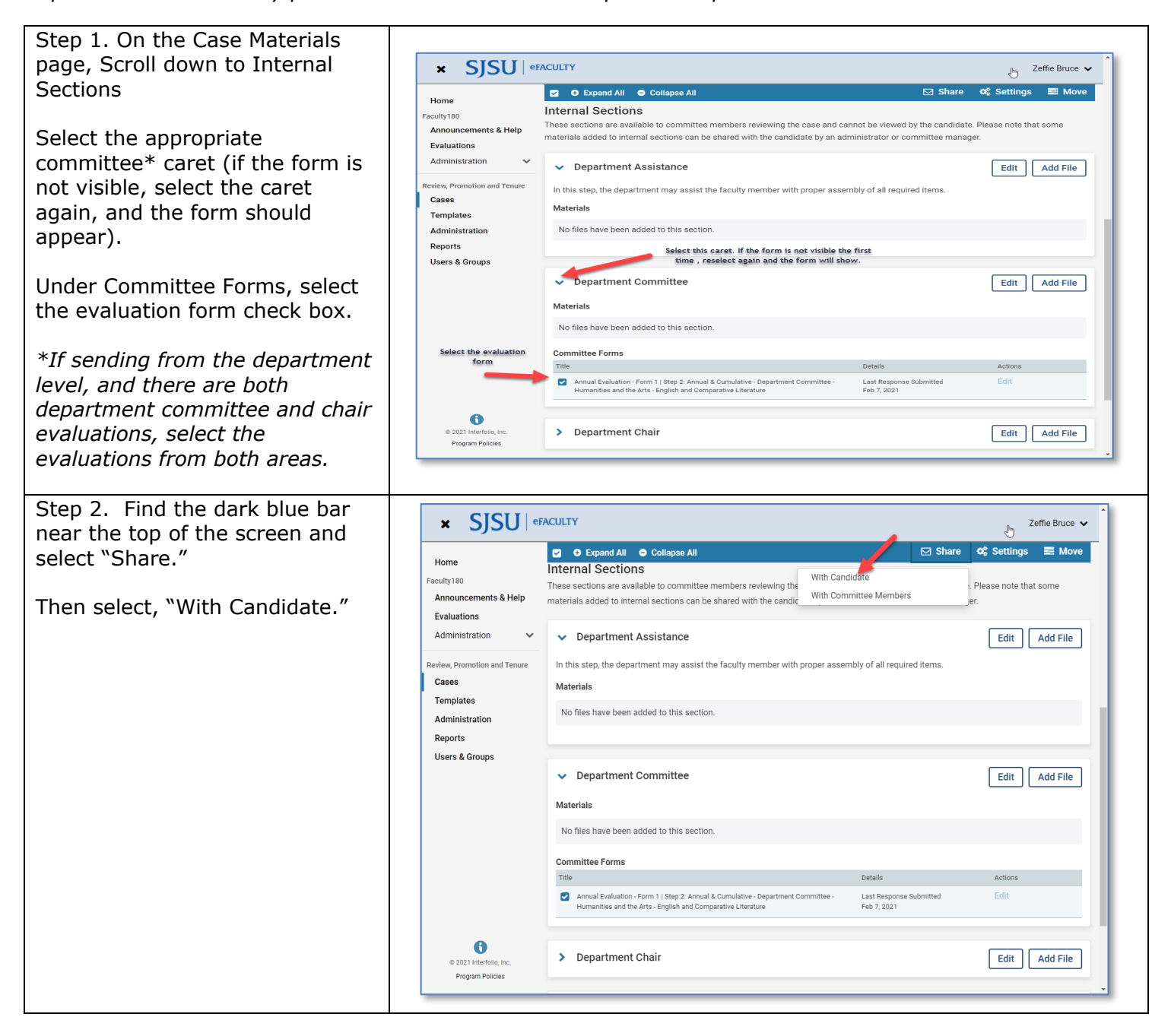

# UNIVERSITY PERSONNEL

#### **SENDING EVALUATIONS FOR OPTIONAL RESPONSE**

Step 4. Prepare the Message Provide a message to the candidate. Please go to the box below for a message template.\*

In the grey box on the right, select **Enable** using the check box. Type for each area as indicated:

#### **Message Reason:**

Department [or College] Annual [or Cumulative] Evaluation - Optional Response

#### **Deadline:**

Select 10 calendar days out or enter the mini-review calendar date (preferred). [This is a real cut-off date. Make least 10 days, deadline, and message date

#### **Section for R**

Choose the lev are sending: a. Department not send from will be a chair b. Department chair review, s c. Dean or App Administrator

If the form $(s)$ "+ Add" under select. Select items are com

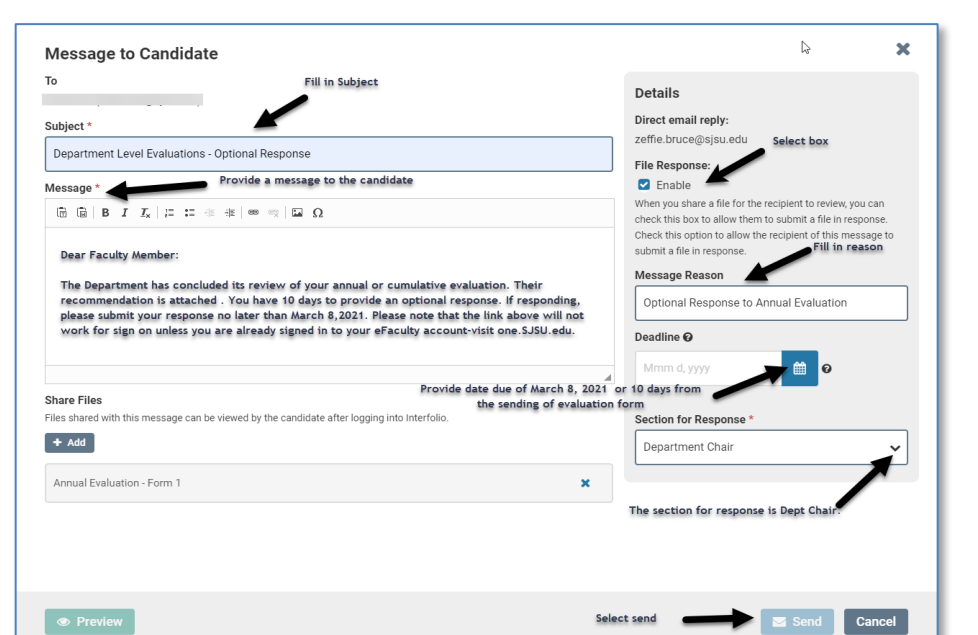

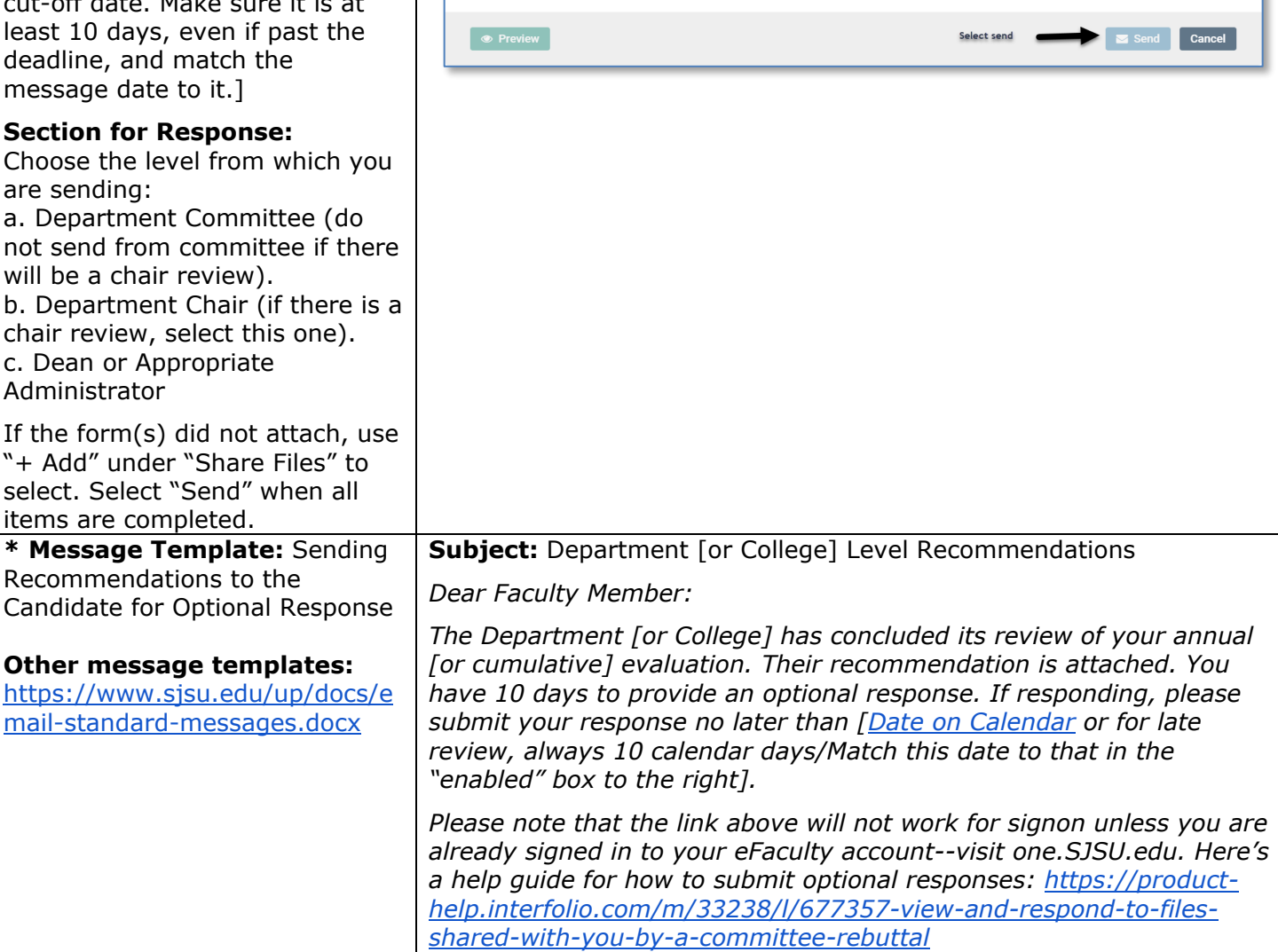